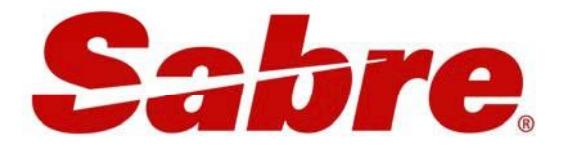

# Document **Issuance**

Sabre Red WorkSpace

Sabre Travel Network Indonesia

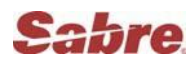

## 3. DOCUMENT ISSUANCE

## Terdiri dari :

- **•** Preparation for Ticket Issuance
- ◆ Tickets Issuance
- Ticket Exchange: Reissuance, Reroute

Dan subject yang berhubungan dengan ticket issuance:

- ◆ Void Ticket
- ◆ Print Itineraries and Invoice
- **Trouble shooting ticket printer**
- ◆ Audit trail
- ◆ Future Processing Line
- ◆ Electronic Ticket

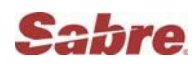

## **Preparation for Ticket Issuance**

Ada 4 hal yang harus kita lakukan sebelum issue ticket:

#### *1. Designate Ticket Printer*

Entry: W\*ID

- W<sup>\*</sup> : Fungsi Identifikasi untuk printer designation
- ID : 2 huruf kode negara ( INDONESIA )

Ada beberapa entry untuk designate / undesignated Printers :

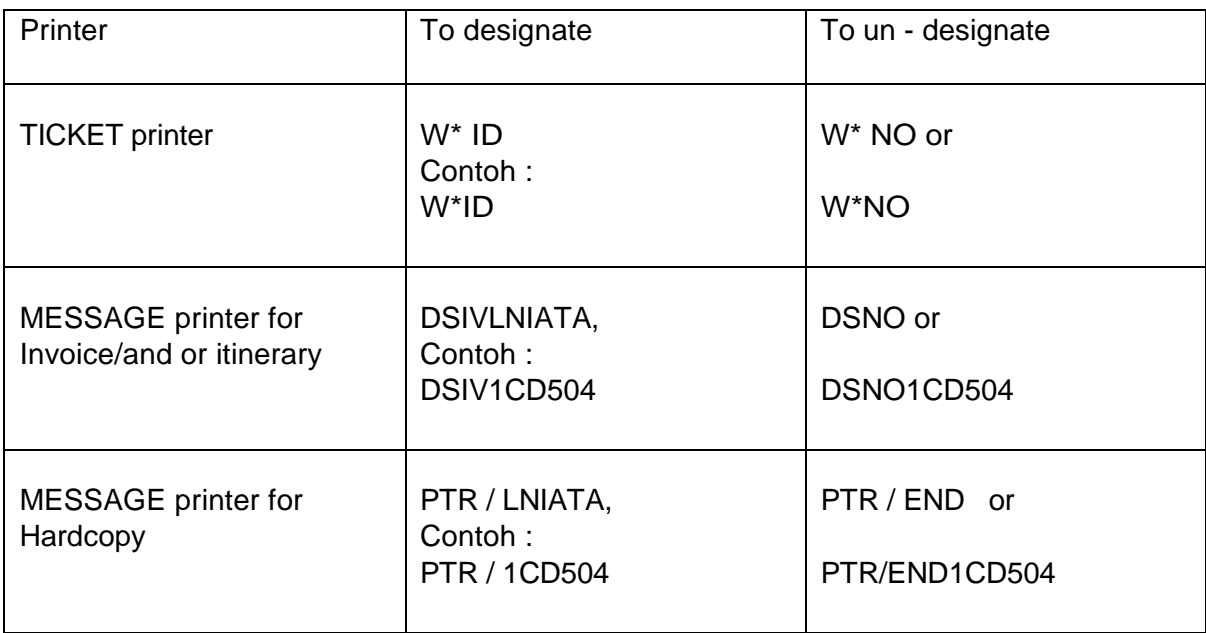

Untuk melihat printer address di satu lokasi agent, adalah ;

#### Entry : PE\*W0X8

PE\* ( action code ) PCC, contoh W0X8 ( training room )

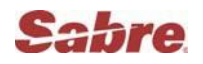

Response :

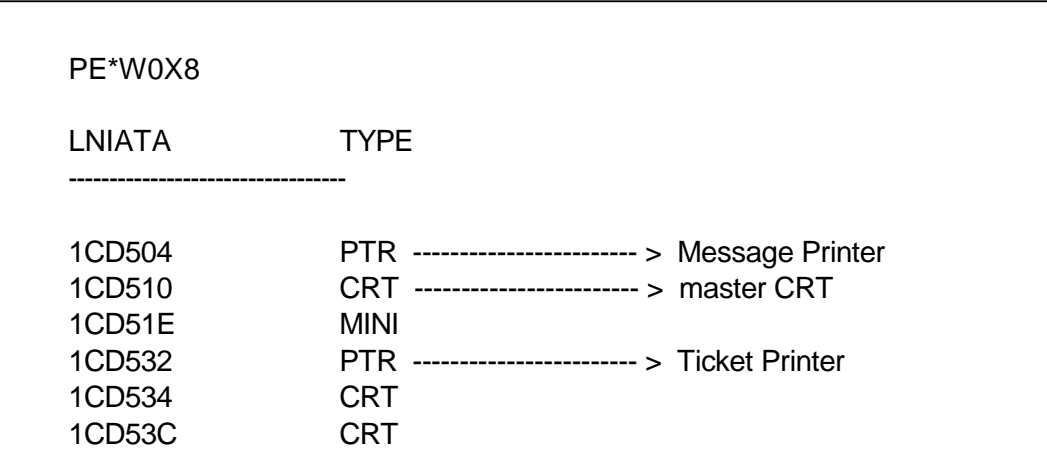

#### *2. Verify Ticket Printer Assignment*

#### Entry: \*S\*P

Response:

W0X8.W0X8\*AFD..A ACTIVE AGENT - MS FADINIALIFIA - 2705 ID T-0E0F32

#### *3. Verify Ticket or Stock Control Numbers*

#### Entry: DN\*PTR

Response:

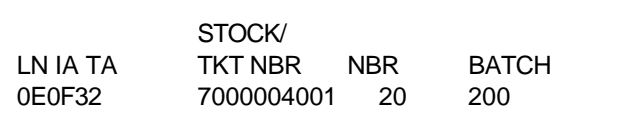

#### *4. To check the Carrier Authorization Table*

Entry : W/TA\* W0X8 enter MD/CARR enter

W / TA \* Action code W0X8 PCC (Pseudo City Code)

Response is a list of carriers who authorize agents to issue ticket on

Carriers ; AA BA BI BR CI CX GA KE KL LH MH MI PR SQ

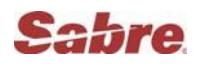

## Ticket Issuance

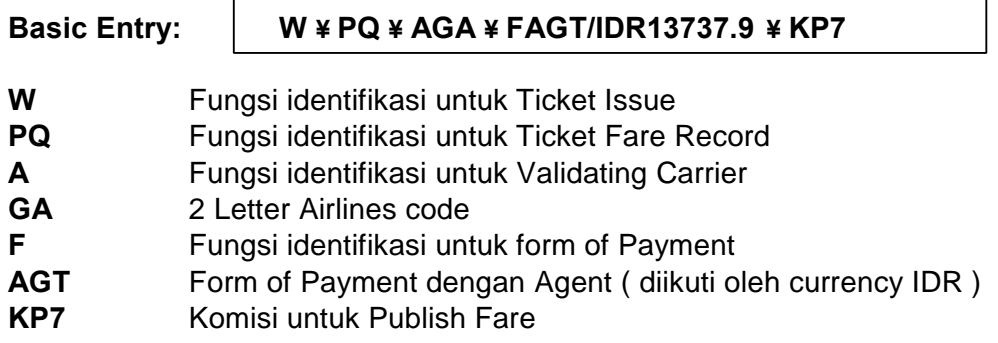

Beberapa Optional Entry

 $\Gamma$ 

#### 1. Komisi

- $\triangleright$  KP (Commission Publish) Contoh : KP7 (Komisi 7% dari Publish Fare)
- ➢ KPN (Commission Publish Net) Contoh : KPN7 (Komidi 7% dari Net)

#### 2. Net Remintance

➢ Penulisan net fare sebagai berikut

: NET/IDR7371000

#### 3. Tour Code

➢ Jika terdapat harga net fare, maka cara penulisan tourcode sebagai berikut :

Contoh Tour Code W ¥ PQ ¥ NET/IDR7371000/F\*RZT3838 ¥ …..

➢ Jika tidak terdapat harga Net fare, maka cara penulisan tourcode sebagai berikut:

 $W * PQ * UN * RZT3838$  Contoh Tour Code

Atau

W ¥ I ¥ Urzt3838 ( waktu pricing )

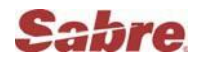

#### 4. Endorsement Restriction Box

➢ EO1/<FREE TEXT> Penulisan Kolom ke-1 Endorsment Box adalah Non-End/Refnd/Rrte

Contoh: W ¥ EO1/NON-END/REFF/RERTE

➢ EO2/<FREE TEXT> Penulisan kolom ke-2 Endorsment Box adalah Valid On SQ Only

Contoh: W ¥ EO2/VALID ON SQ ONLY

#### Display Ticket Numbers:

Entry: \*T

Response:

TKT/TIME LIMIT 1.T-03APR-W0X8\*AQU 2.TK 6727000011942-ID TARUN/S W0X8\*AQU 1514/03APR\*I

#### Display History Ticket Entry:

Entry: **\*HT** 

Response:

\*HT AT W ¥ PQ ¥ ABI ¥ FAGT/INV ¥ ER W0X8 W0X8\*AQU 0214/03APR03

#### Issued ticket lebih dari satu PTC (Passenger type Record)

Untuk issued ticket dengan lebih dari satu PTC, misalnya ADT, CHD, INF Spesifik TFR/ data fare recordnya disesuaikan dengan nama penumpang (Passenger Name select).

PD PASSENGER DETAIL

| <b>NAME</b><br>1.3 PRABA / KUKUH MSTR<br>1.1 PRABA / HARRY MR<br>12 PRABA / KEIVA<br>2.1 PRABA / DINDA MISS                    | РT<br>C <sub>06</sub><br>ADT<br><b>ADT</b><br>120 |  |
|----------------------------------------------------------------------------------------------------|---------------------------------------------------|--|
| <b>TKT LIST</b><br><b>AUTO PRICED</b><br>ADT<br><b>AUTO PRICED</b><br>2<br><b>CNN</b><br>3<br><b>AUTO PRICED</b><br><b>INF</b> |                                                   |  |

TFR 1 yaitu PQ1 untuk PTC, ADT pada name select 1.1 dan 1. 2 TFR 2 yaitu PQ2 untuk PTC, CNN pada name select 1.3 TFR 3 yaitu PQ3 untuk PTC, INF pada name select 2.1

Issued family ticket dalam satu entry:

W ¥ PQ1N1.1 - N1.2 ¥ AGA ¥ FAGT ¥ KP7

Issued ticket untuk ADT dengan net fare:

W¥PQ1N1.1¥NET/IDR737100/F\*JKTGASS201¥AGA¥EO1/NONEND/REFND/RERTE¥FAGT¥KPN7

Issued ticket anak -anak (CNN):

W ¥ PQ2N1.3 ¥ NET/IDR5651000/F\*JKTGASS201 ¥ AGA ¥ EO1/NONEND/REFND/RERTE¥ FAGT ¥ KPN7

Issued ticket bayi ( INF ) :

W ¥ PQ3N2.1 ¥AGA ¥ KP7¥ FAGT

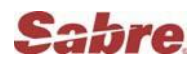

## VOIDING TICKETS

Entry untuk Void Ticket:

1. Void ticket untuk hari dan tanggal yang sama

Retrieve PNR \*T WV2 WV2

(Dilakukan 2 kali entry, angka 2 menunjukkan line no.2)

## TROUBLE SHOOTING TICKET PRINTER

Apa yang harus kita lakukan apabila ticket printer atau message printer berhenti, berikut 3 langkah entry untuk me re stars kembali :

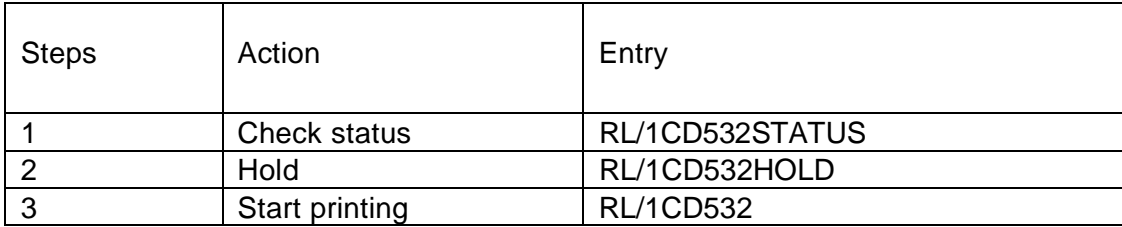

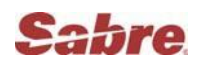

## AUDIT TRAIL

Audit trail adalah semua ticket report setiap hari

Entry : DQB\*

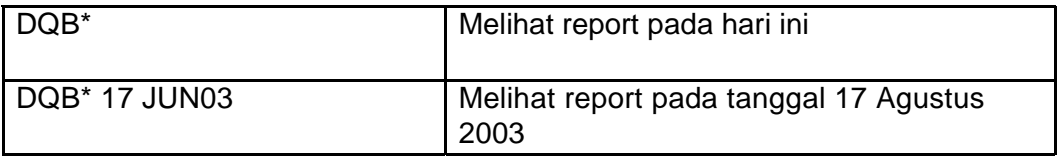

Contoh sales report : DQB\*

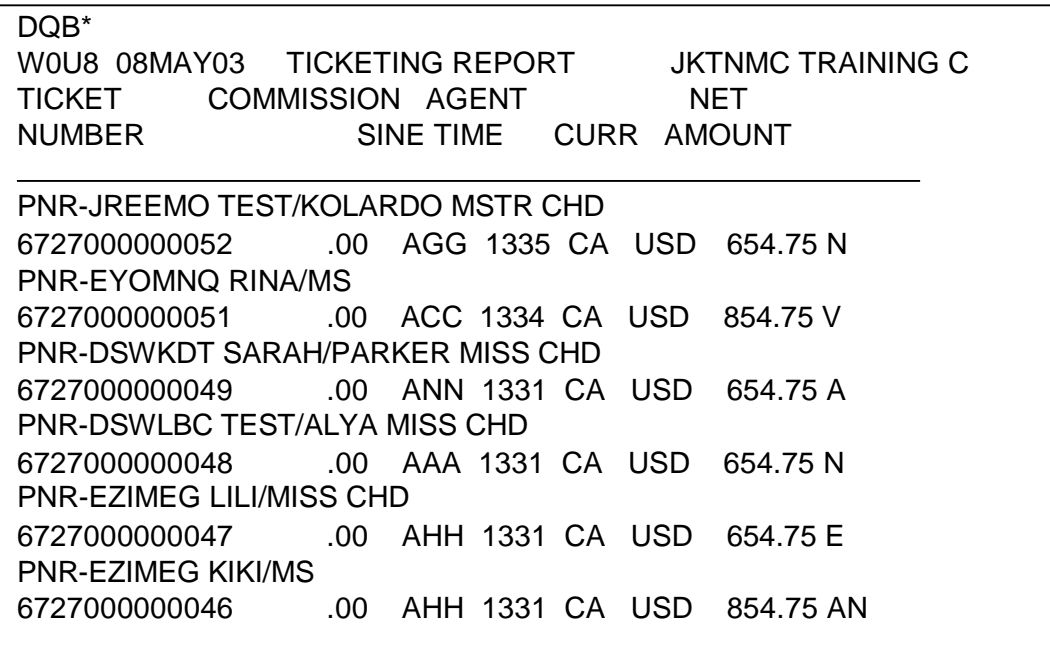

Keterangan huruf pada amount:

- N Nett remittance of a nett fare ticket
- A Additional collection on exchange ticket
- E Even Exchange
- V Void ticket
- AN Additional Publish and additional nett Publish less 9%

## Cetak Sales Report

1. Designate Message Printer PTR/(LNIATA)

PTR/F66D04

2. Cetak ( Print ) PTRDQB\*

PTRDQB\*12JAN

(Sales Report tgl. 12 Jan)

Sales report dapat dicetak sampai dengan satu bulan kebelakang.

Universal star mengenai Audit Trail ( Sales Report ) :

## N\*/AUDIT TRAIL REPORT

## FUTURE PROCESSING LINE **FOR TICKETING**

Dapat disiapkan entry untuk issued ticket / cetak ticket.

Steps :

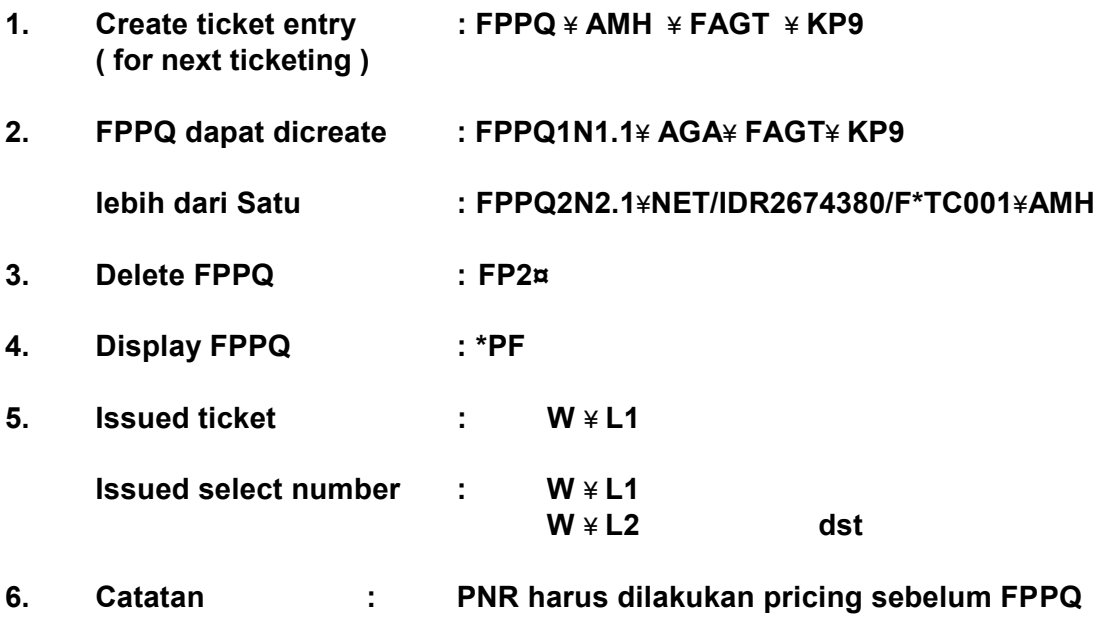